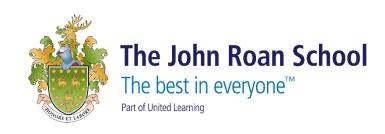

# The John Roan School

How to request a password reset for a forgotten computer/O365 password

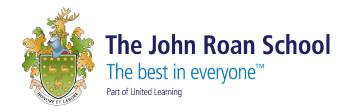

## How to request a password reset for a forgotten computer/O365 password

#### Students/Parents:

- 1. Please call 0208 516 7555 or email <u>info@thejohnroanschool.org.uk</u> to request that your forgotten password be reset.
- 2. The member of staff who takes the call or monitors the info@ mail account will log a ticket on the internal IT Support Helpdesk.
- 3. IT Support will reset the password using a 3rd party password generator such as <a href="https://passwordsgenerator.net/">https://passwordsgenerator.net/</a>
- 4. The password will then be sent home via ParentPay to the parents, along with the password requirements and a link to the password reset tool on the school's website <a href="https://ts.thejohnroanschool.org.uk/RDWeb/pages/en-US/password.aspx">https://ts.thejohnroanschool.org.uk/RDWeb/pages/en-US/password.aspx</a>

#### Staff:

- 1. Please call 0208 516 7555 or email <u>info@thejohnroanschool.org.uk</u> to request that your forgotten password be reset.
- 2. The member of staff who takes the call or monitors the info@ mail account will log a ticket on the internal IT Support Helpdesk.
- 3. IT Support will reset the password using a 3rd party password generator such as <a href="https://passwordsgenerator.net/">https://passwordsgenerator.net/</a>
- 4. The password will then be sent home via ParentPay to the member of Staff, along with the password requirements and a link to the password reset tool on the school's website <a href="https://ts.thejohnroanschool.org.uk/RDWeb/pages/en-US/password.aspx">https://ts.thejohnroanschool.org.uk/RDWeb/pages/en-US/password.aspx</a>
- 5. If the member of Staff does not have ParentPay, then an email will be sent to the personal email address entered into SIMS.

### Password requirements:

- You should ensure that you use a new password each time (you will not be able to use one of your last 24 passwords)
- Passwords must be at least 8 characters long and includes numbers, upper and lower case characters, and special characters (!"#\$%&'()\*+,-./:;<=>?@[\]^\_`{|}~)

(The passwords for Year7 students will remain static until they enter Year8)

IT Support User Guide Page 2 of 2